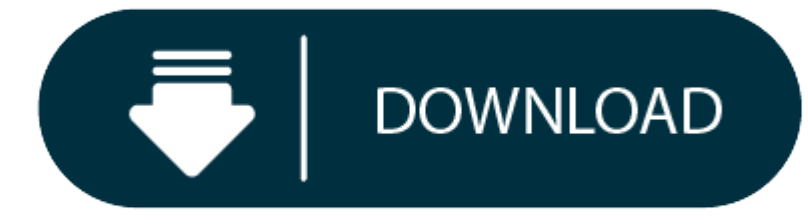

Audio Converter Download Mac

One of the powerful and strongest apps on the app store is Audio Converter for Mac which is holding the average rating of 3.6. This Audio Converter provides the current version 1.9 for Mac to install on your device. The in Converter is 100,000+ This number proves how much favorable the Audio Converter is among the users.

- 0 Download Audio Converter
- 0 Ez Audio Converter Mac Download

When it comes to use the best app on your Mac device, you can choose Audio Converter with the average rating of 3.6 The Audio Converter is on the Music & Audio and offered by Weeny Software The Audio Converter is developed https://www.aconvert.com/app/ and this company is holding the strongest position on the industry.

Free YouTube to MP3 Converter (Y to MP3) One of the most popular YouTube to MP3 converter. Audio converter mac free download - iTool Video To Audio Converter For MAC, AVCWare Mac Video Converter, Aiseesoft MP4 Converter fo programs. All2MP3 for Mac - Totally Free Audio Converter for Mac. There are so many audio file converter options on the market and selecting the best may be challenging. However, we can confidently state that All2MP3 for M converter for Mac.

As the Audio Converter is offered by Weeny Software and requires android version of 4.1 and up, so basically you can install this app on your android device. But those who are the owner of Mac devices and want to use the a need to install an emulator software at first.

#### Contents

 Free Download and Installation Process of the Audio Converter for Mac with an Emulator Software **Identification Table of the Audio Converter for Mac**

By reading this table you will get an overall idea of the Audio Converter . Also, this table will show you, either your Mac device is capable of installing the Audio Converter on Mac or not.

An emulator software like Bluestacks, MEmu, etc. will help you to install the Audio Converter on your Mac device. The last update date of the Audio Converter was September 20, 2018 and the version is 1.9. Let's explore the Converter with the assistance of an emulator software.

To set up Audio Converter on Mac with the most leading emulator software Bluestacks, at first check the requirement of the android on your device. To get Audio Converter you will be needed 4.1 and up. The content ratings o this app is developed by https://www.aconvert.com/app/. Now, take <sup>a</sup> look on the installation process of the Audio Converter on your Mac with Bluestacks software.

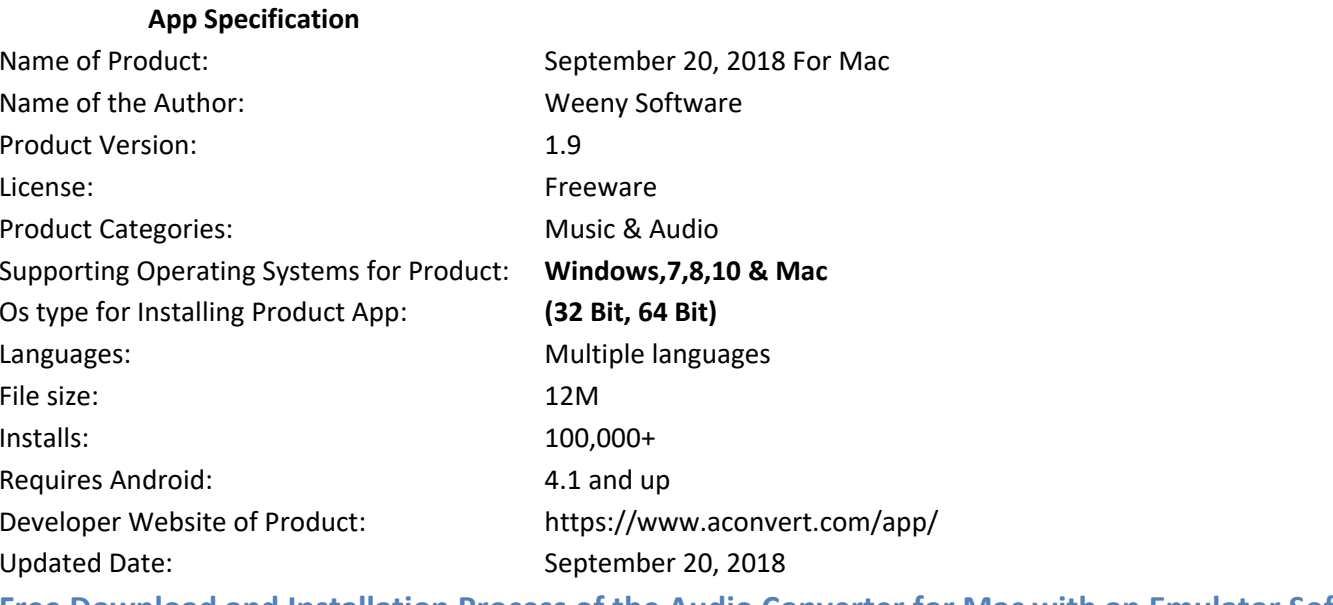

**Free Download and Installation Process of the Audio Converter for Mac with an Emulator Software**

If this table fulfills the requirements of installing the Audio Converter with Bluestacks software, then you can proceed to the process. But, if your device already running the virtual machine such as VMWare Workstation th software for installing the Audio Converter

After Bluestacks software, if you ask me about the potent software for using Audio Converter on your Mac device, then I will suggest Nox Player. With Nox Player, your installation process of Audio Converter with updated ve simple. The installing system of the Audio Converter with Nox Player is in below.

#### **Install Audio Converter with Bluestacks software on Mac device**

**Step 01: Pick up the Bluestacks website for installing the Audio Converter on your Mac device.**

#### **Download Audio Converter**

**Step 02:**After selecting the Bluestacks to download on your Mac device for running the Audio Converter , install it with an email ID.

**Step 03:**When the full process of setting up the Bluestacks is done, now you can search for the Audio Converter on the main page of the Bluestacks.

**Step 04:**On the search bar of the Bluestacks, write the Audio Converter and press enter.

**Step 05:**The Audio Converter will be displayed on your screen which is holding 313 total ratings on the app store.

**Step 06:**Open the Audio Converter from the store and press the install button.

**Step 07:**The Audio Converter size is only 12M that will take on your device, so the process will take only <sup>a</sup> few times to set up on your Mac device.

**Step 08:**Later, you can open theAudio Converter and fill up the requirement to run the Audio Converter on your device.

#### *System Structure for Bluestacks Software*

This structure will give you an overall idea to install the Audio Converter with the emulator software Bluestacks on your Mac device.

#### **Least System Requirements**

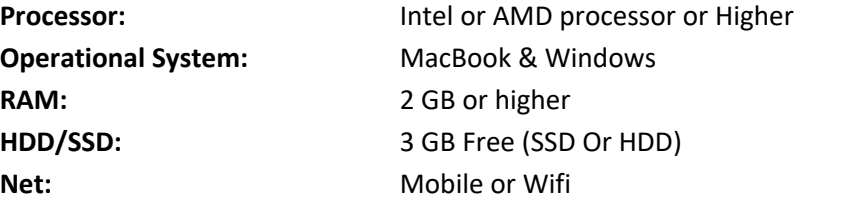

#### **Install Audio Converter with Nox Player Software on Mac Device**

#### **First, go to the store of Nox Player and download it for the Audio Converter**

- Install the Nox Player by signing up with an email ID to get the updated version of the Audio Converter which is September 20, 2018
- 0 Now open the Nox Player main page and go to the search bar for looking the Audio Converter
- $\bullet$ The software will show you the Audio Converter latest version which is updated on September 20, 2018
- $\bullet$ Select the Audio Converter from the Music & Audio and click install button to install on your Mac device.
- As the size of the Audio Converter is only 12M, the installation process will not take so much time.
- When the full process is done, now run the Audio Converter on your device.

## *Check the Structure for Using the Nox Player*

Before using the Nox Player on your device for running theAudio Converter on Mac device, you should check out the below table.

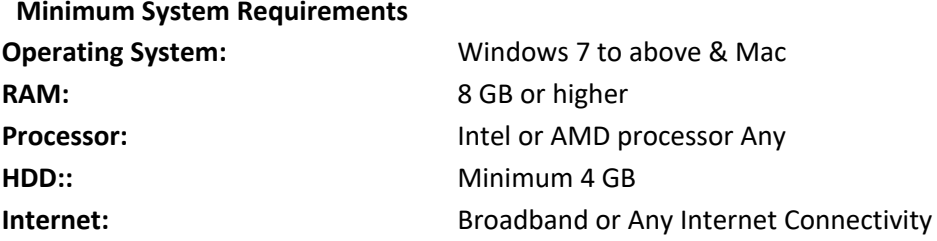

There is a virtual machine software like Microsoft Virtual PC for running the Audio Converter You can easily run the Audio Converter if this software is activated. You don't need Nox Player software to install Audio Conver

MEmu emulator software is unique for the design and gives you fast service to install an android app like Audio Converter. This Audio Converter is holding the average rating 3.6 and developed by https://www.aconvert.com/ap and install the Audio Converter with this software.

#### **Install Audio Converter with MEmu Software on Mac Device**

#### 1. **To install Audio Converter for Mac, go to the website of MEmu and download the latest version.**

Not only the Mac device but also you can use the Audio Converter for pc. You can follow the same process with the Different emulator software to install Audio Converter latest version of the app on your device. To install go to the website of the emulator software.

- 2. Then, go to your device and install the MEmu software for running the Audio Converter on Mac device.
- 3. When the installation process is complete, open the software and search for the Audio Converter
- 4. With 100,000+ number and update version of September 20, 2018 the Audio Converter will be on your screen.
- 5. Select the Audio Converter and install on your Mac device.
- 6. Now, you can run the Audio Converter with average rating of 3.6 on your device.

To download the Audio Converter on your Mac device MEmu emulator software is enough. But, if your device is using the Virtual Machine such as Oracle VirtualBox then you don't need to use the MEmu emulator software for the

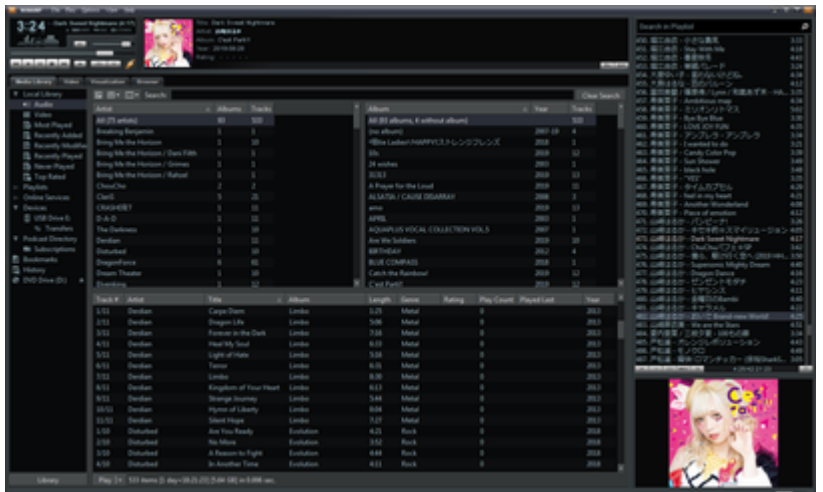

Then, find out the software you want to install for using theAudio Converter on windows. Later install the software and open it by using an email ID for installing the Audio Converter. When this process is done for using t page of the software. The main page will give you an opportunity to see the installation number of Audio Converter which is 100,000+

Also you will see the current version of the Audio Converter on your device with the last update date September 20, 2018. Select the Audio Converter and wait for some time to install the Audio Converter with the current ve Converter size is small, the process won't take longer than three minutes. When the process is done, now you can run the Audio Converter by putting an email address on the app.

#### **Downloading and Installing the Audio Converter for PC by using an Emulator Software**

Using the best android app Audio Converter for Mac is really helpful. The Audio Converter with average rating on the store can give you a test of using the app that is authorized by Weeny Software. The size of theAudio Con installing the Audio Converter is simple and quick.

People use the android app likeAudio Converter on Mac devices for easy installation and unique design. The Audio Converter is uniquely designed for the users and requires only 12M on your device. And the best part is, you Audio Converter while using it on your Mac device.

Exporting audio from video is easy with Adapter. Simply drop in a video (.mov, .flv, .mp4, etc...), select an audio output format (such as MP3 or ACC), and hit convert. You can even automatically send your exported music s for ripping audio from videos downloaded from streaming services such as YouTube, but please don't violate the license agreements of those sites.

#### **FAQs For Audio Converter**

Maximum users ask about Audio Converter and want to know the updated version of the app with overall information. So, here are some random answer for frequently asked question about theAudio Converter

#### Is the Audio Converter is free?

Yes, the Audio Converter for Mac device is free. You can install and use the Audio Converter with current version 1.9 on your Mac device without any hesitation.

## Can you download Audio Converter for Mac?

If you use an emulator software on your Mac device, then it will be easy to install an android app like Audio Converter on <sup>a</sup> Mac device.

## How can I install Audio Converter on Mac?

To install Audio Converter on Mac, at first you need to install an emulator software. When the software installation is finished then, you can install the Audio Converter that is developed by https://www.aconvert.com/app/.

## *Last Word*

# **Ez Audio Converter Mac Download**

## **Adapter's Audio Converter & Ringtone Maker**

## for Mac & Windows

## **Convert, Compress & Transcode Audio by the Batch**

Adapter lets you easily convert or transcode multiple audio files at once. With Adapter's batch audio conversion you can compress music files to mp3s, transcode audio to other formats, and tweak bitrates as you see fit. Yo adjust the compression quality and limit the audio sample rate. Adapter is powered by FFmpeg so it works with the extensive list of FFmpeg compatible audio formats.

## **Rip Audio from Video**

## **Create iPhone & Android Ringtones**

With Adapter you can easily create a ringtone from any audio or video file. Simply drop your file into Adapter, then trim the file to your desired selection and click convert. You can even send the ringtone straight to iTu